# Make a E-Check Payment using Student Portal

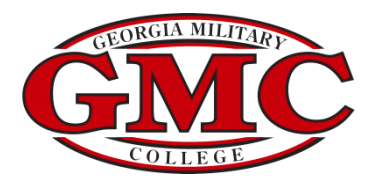

# GMC Portal

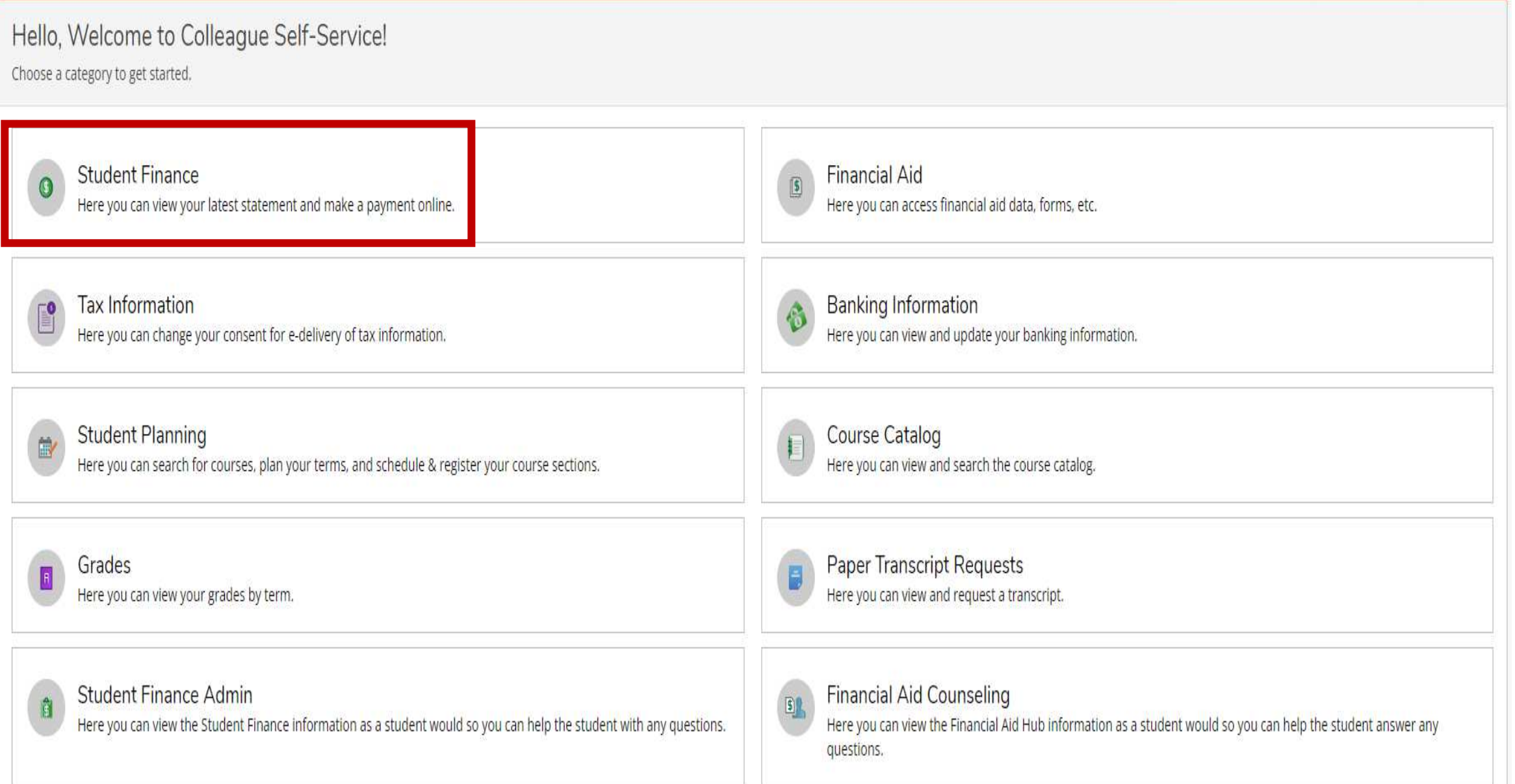

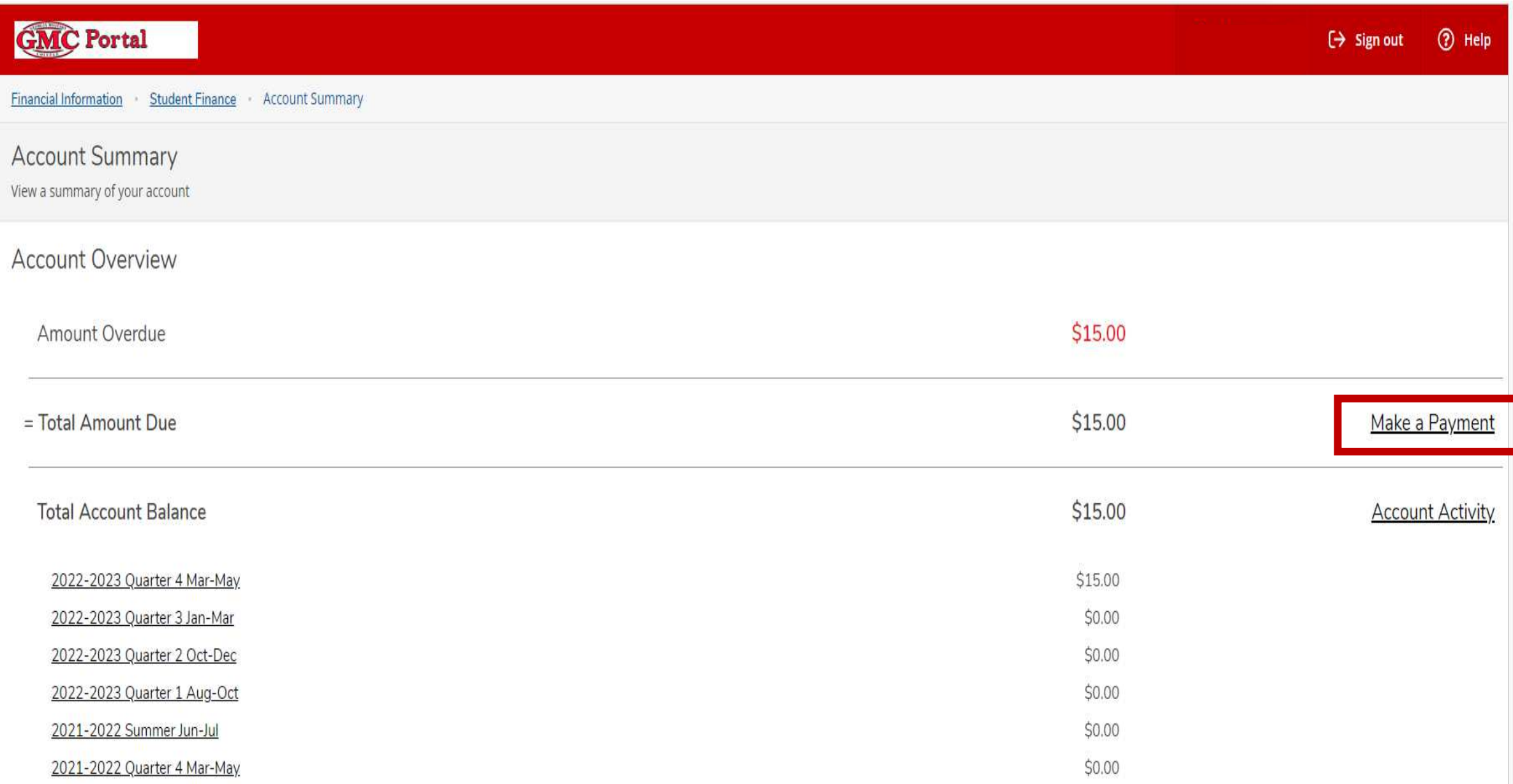

# E-Check

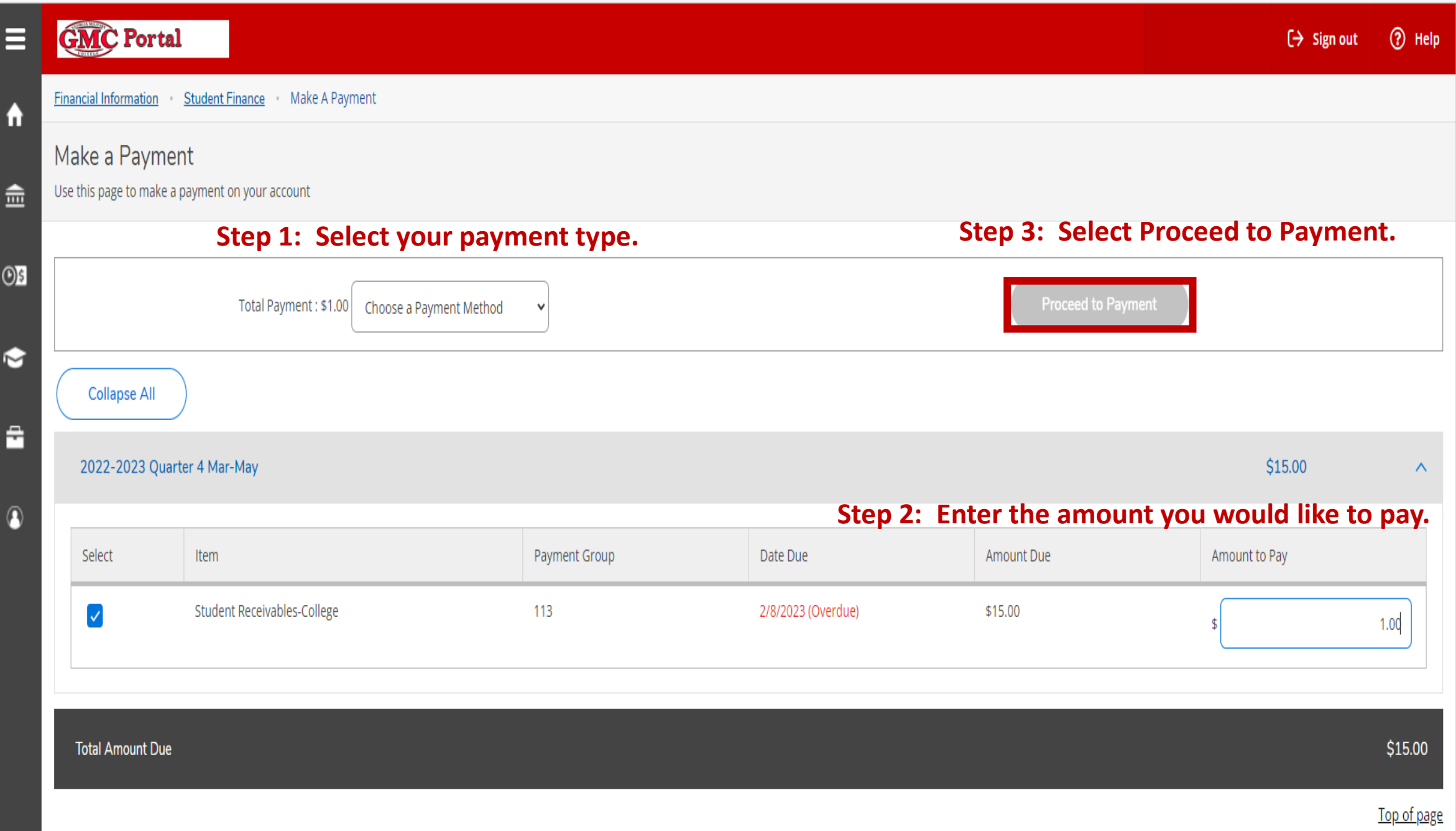

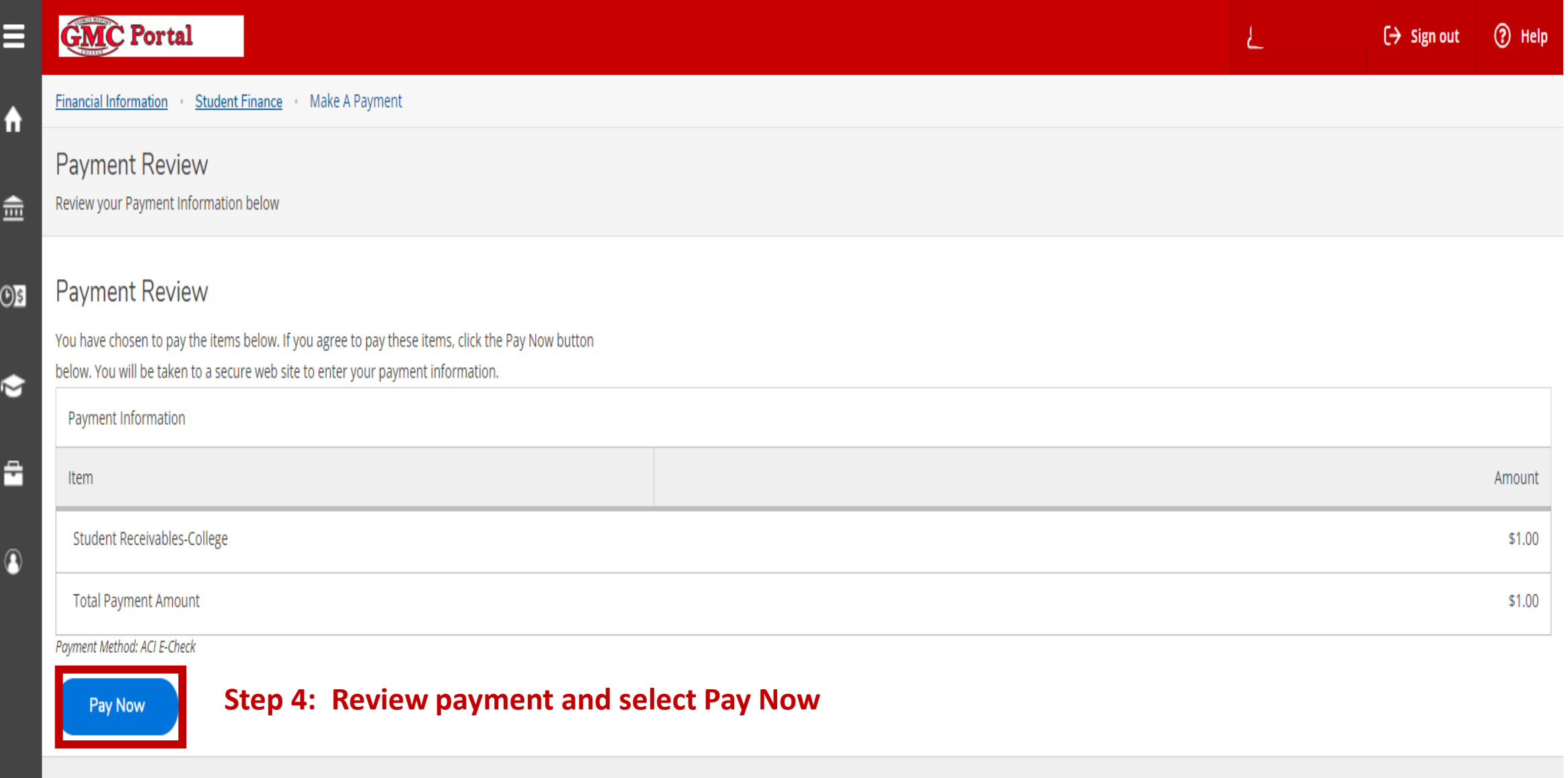

© 2000-2023 Ellucian Company L.P. and its affiliates. All rights reserved. Privacy

### **GMC Portal**

**Financial Information** .

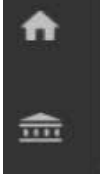

 $\bullet$ 

숩

B

#### **Electronic Check Entry**  $O5$

**Electronic Check Entry** 

How do I find the routing number and bank account number?

Enter your Electronic Check Payment Information below

**Student Finance** 

Make A Payment

### Electronic Check Information **Step 5: Enter Electronic Check Information**

ABA Routing Number \*

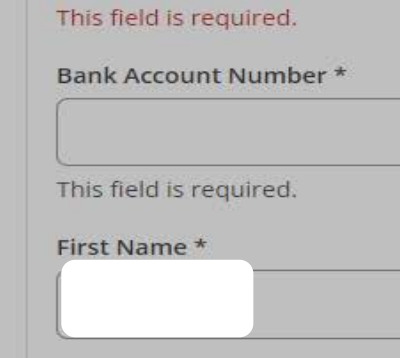

Last Name \*

**Billing Address** 

How do I find the routing number and bank account number?

#### Bank Account Number and Routing Number

In order to receive payments directly to your bank account, you'll need to provide us with your routing number and bank account number. You will find these numbers on the checks issued for your account.

The routing number and bank account number are located at the bottom edge of your check. Routing numbers are always 9 digits long. Bank account numbers may be up to 17 digits long. Below are examples of each type of check:

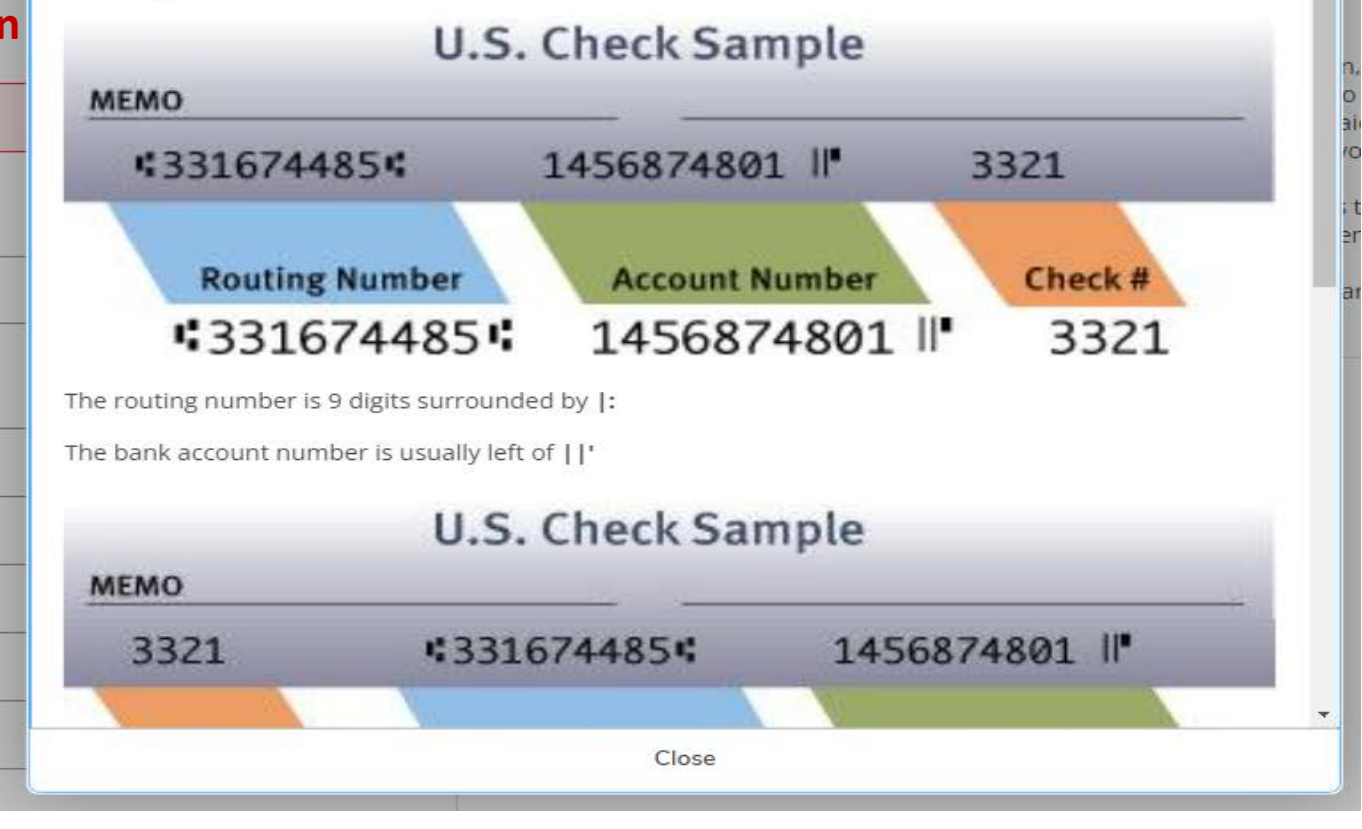

#### **Electronic Check Entry**

Enter your Electronic Check Payment Information below

#### **Electronic Check Entry**

How do I find the routing number and bank account number?

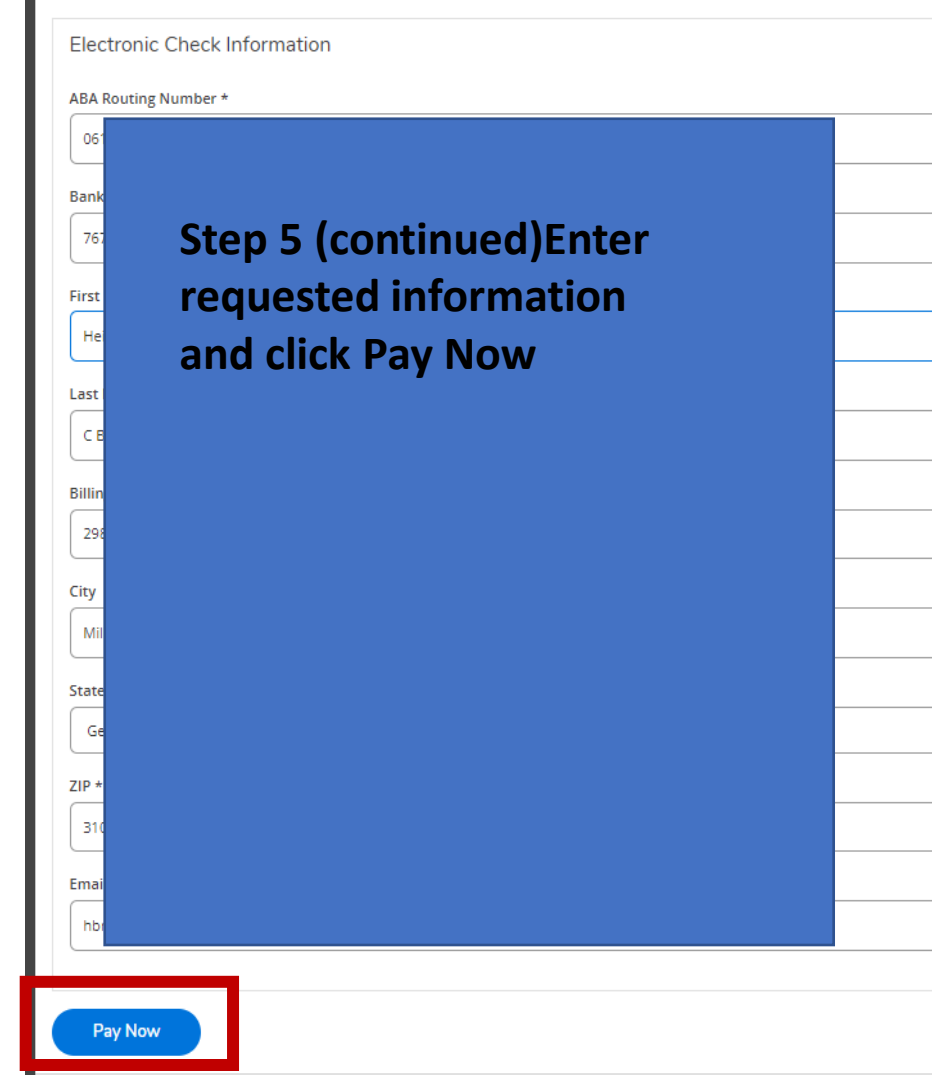

#### **4** ACH Authorization Information

By supplying the requested information and completing this transaction, I hereby authorize Georgia Military College to initiate debit or credit entries to the financial account I specified payable to Georgia Military College or to their agent, in the amount of \$1.00. This transaction will be processed on 5/1/2023 and in the event that this electronic payment is returned unpaid for any reason, I understand that a \$25.00 return fee will be added to my student account. Please print or retain a copy of this authorization for your records.

Any false information entered hereon constitutes as fraud and subjects the party entering same to felony prosecution under both federal and state laws of the United States. Violators will be prosecuted to the fullest extent of the law.

To revoke this authorization agreement you must contact Georgia Military College Student AR at 478-387-4847 option 1 or email at studentAR@gmc.edu.

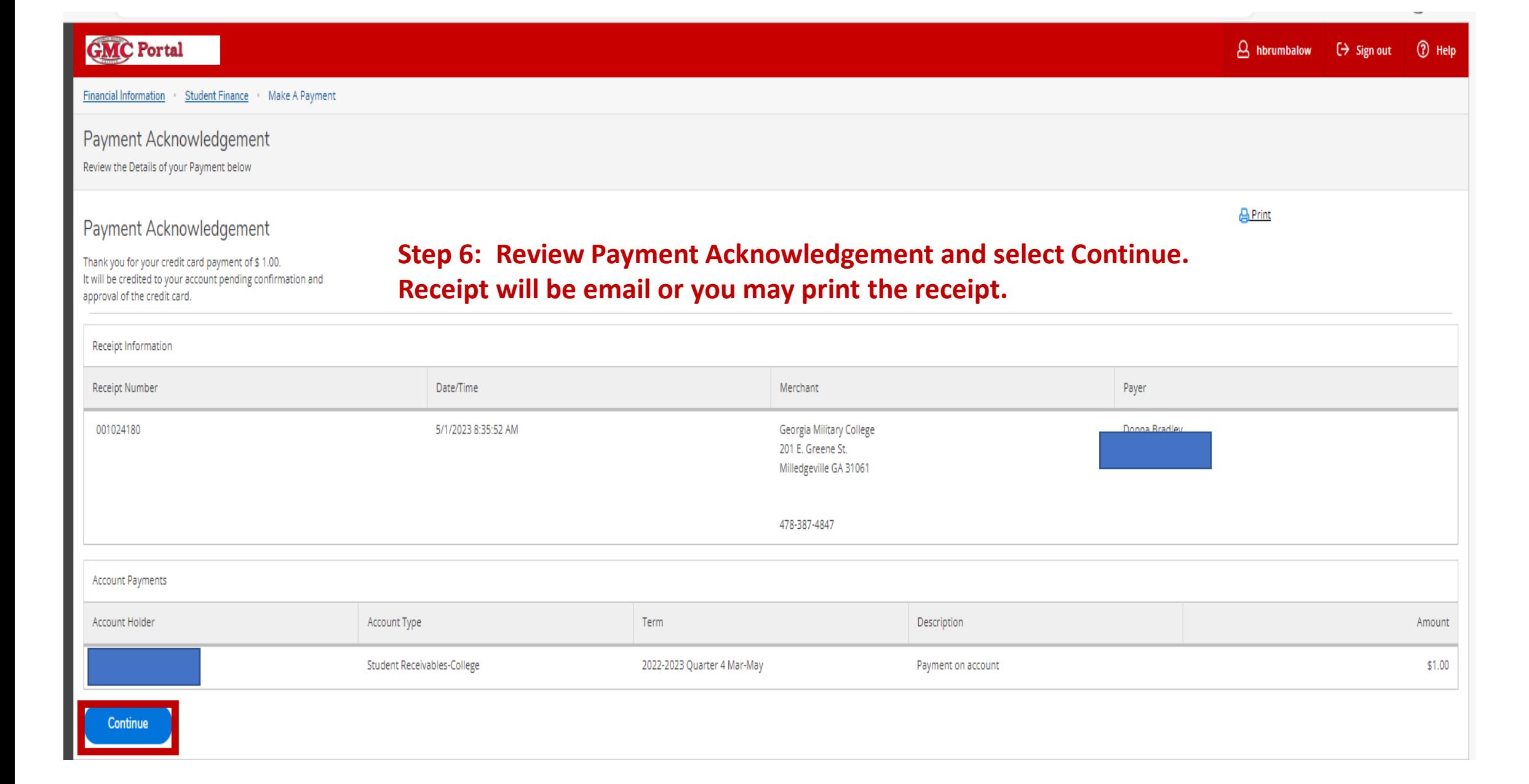

## Payment Acknowledgement Thank you for your credit card payment of \$1.00. It will be credited to your account pending confirmation and approval of the credit card. **Receipt Information Receipt Number** Date/Time Merchant Payer Georgia Military College 201 E. Greene St. Milledgeville GA 31061 001024180 5/1/2023 8:35:52 AM 478-387-4847 **Account Payments Account Type** Description **Account Holder** Term Amount Student Receivables-College \$1.00 0020 2022-2023 Quarter 4 Mar-May Payment on account